# Machine Learning avec scikit-learn Programmation Python

Ricco Rakotomalala

[http://eric.univ-lyon2.fr/~ricco/cours/cours\\_programmation\\_python.html](http://eric.univ-lyon2.fr/~ricco/cours/cours_programmation_python.html)

### Scikit-learn ?

Scikit-learn est une librairie pour Python spécialisée dans le machine learning (apprentissage automatique). Nous utilisons la version 0.19.0 dans ce tutoriel.

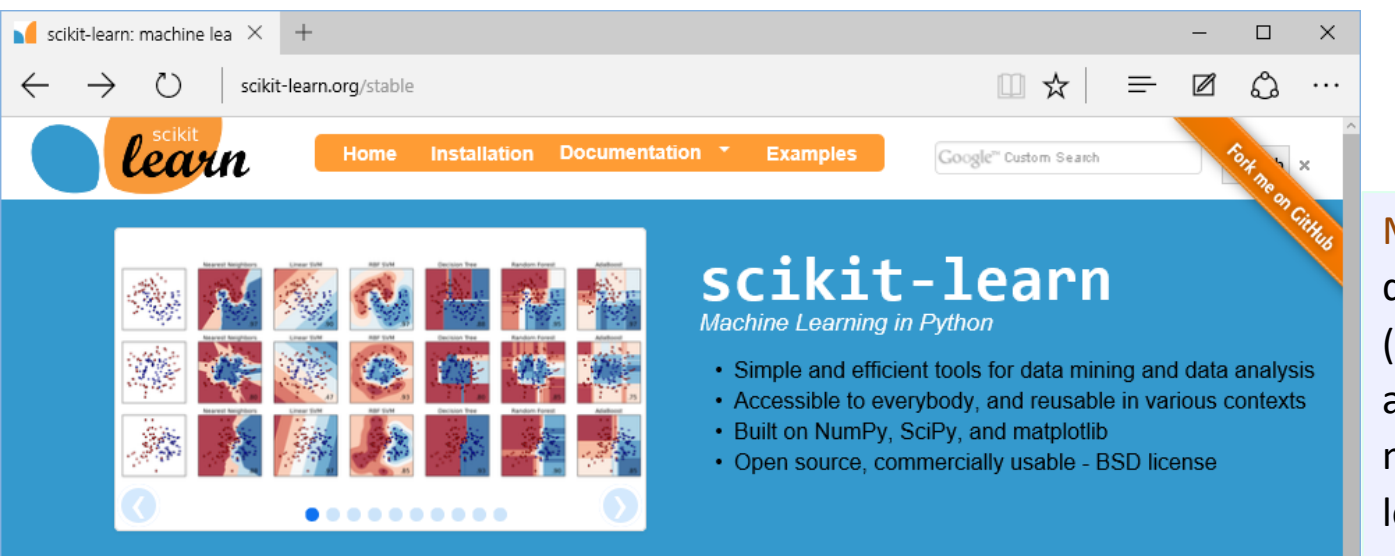

#### **Classification**

Identifying to which category an object belongs to.

Applications: Spam detection, Image recognition. Algorithms: SVM, nearest neighbors,  $-$ Examples random forest, ...

### **Dimensionality reduction**

Reducing the number of random variables to consider.

Applications: Visualization, Increased efficiency Algorithms: PCA, feature selection, nonnegative matrix factorization. - Examples

### **Regression**

**Model selection** 

tuning

metrics.

parameters and models.

Predicting a continuous-valued attribute associated with an object.

Comparing, validating and choosing

Goal: Improved accuracy via parameter

Modules: grid search, cross validation,

- Examples

Applications: Drug response, Stock prices. Algorithms: SVR, ridge regression, Lasso,  $-$ Examples

### **Clustering**

Automatic grouping of similar objects into sets.

Applications: Customer segmentation, Grouping experiment outcomes Algorithms: k-Means, spectral clustering,  $-$ Examples mean-shift, ...

#### **Preprocessing**

Feature extraction and normalization.

Application: Transforming input data such as text for use with machine learning algorithms.

Modules: preprocessing, feature extraction.

Machine Learning ? Une discipline de l'informatique (intégrée dans l'intelligence artificielle) destinée à modéliser les relations entre les données. Dans un autre domaine, on parlerait de modélisation statistique, ou de méthodes de data mining, ou encore d'analyse de données. On retrouve bien – quelle que soit l'appellation utilisée – les grands thèmes du

traitement statistique des [données \[cf. Introduction à](http://eric.univ-lyon2.fr/~ricco/cours/slides/intro_ds_from_dm_to_bd.pdf)  - Examples la Data Science]

Impossible de tout traiter dans un seul support. Nous choisissons l'axe de l'analyse prédictive en déroulant une étude de cas.

- 1. Schéma typique d'une démarche d'analyse prédictive
- 2. Stratégie et évaluation sur les petits échantillons
- 3. Scoring Ciblage
- 4. Recherche des paramètres optimaux des algorithmes
- 5. Sélection de variables

### Données – PIMA INDIAN DIABETES

 $\Box$  UCI Machine Learning R  $\times$  $\leftarrow$ ረገ archive.ics.uci.edu/ml/datasets/Pima+Indians+Diab

**Machine Learning Repository Center for Machine Learning and Intelligent Systems** 

Objectif : Prédire / expliquer l'occurrence du diabète (variable à prédire) à partir des caractéristiques des รา About Citation Po personnes (âge, IMC, etc.) (variables explicatives). Fichier texte « pima.txt » avec séparateur  $O_{RE}$ « tabulation », première ligne = noms des variables.

### Pima Indians Diabetes Data Set

Download: Data Folder, Data Set Description

Abstract: From National Institute of Diabetes and Digestive and Kidney Diseases; In Peter Turney)

 $\Box$ 

Ln:1 Col:1 Sel:0|0

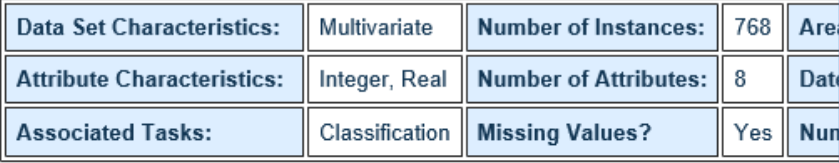

National Institute of Diabetes and Digestive and Kidney Diseases Donor of database: Vincent Sigillito (vgs '@' aplcen.apl.jhu.edu) Research Center, RMI Group Leader **Applied Physics Laboratory** The Johns Hopkins University Johns Hopkins Road Laurel, MD 20707 (301) 953-6231

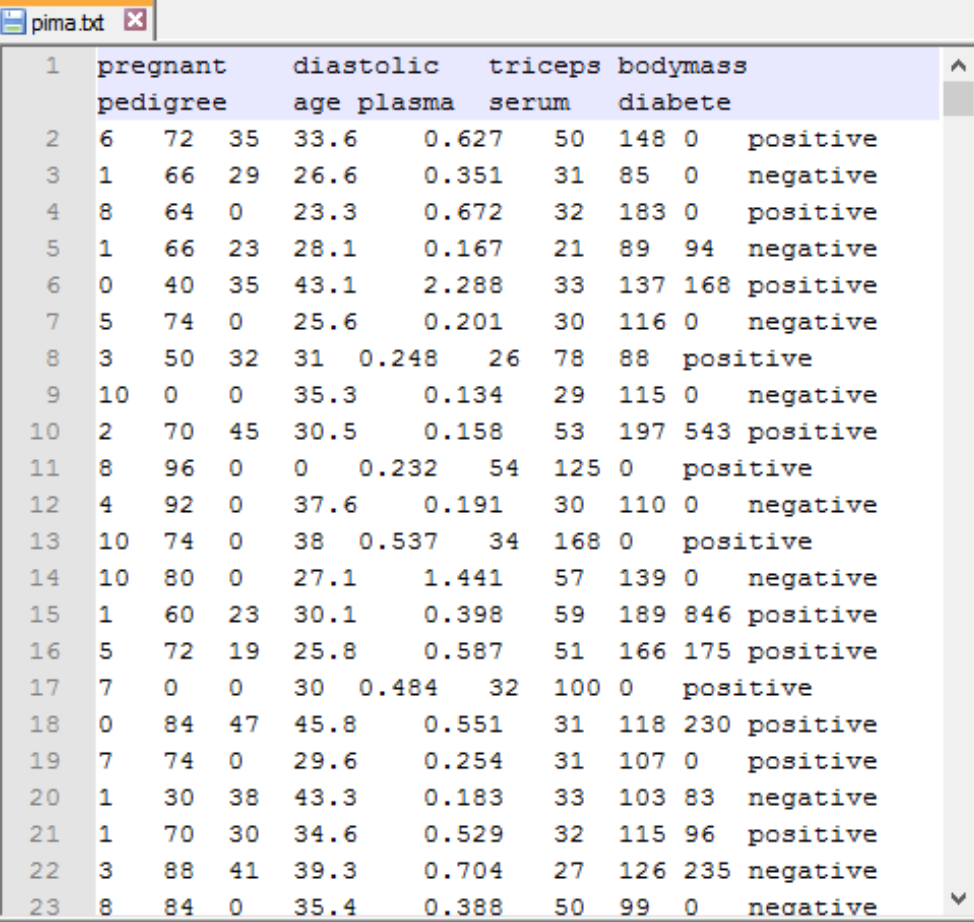

Dos\Windows

UTF-8

Source:

Original Owners:

**INS** 

Schéma typique (standard) de l'analyse prédictive

### **ANALYSE PRÉDICTIVE**

Y : variable cible (diabète)

X1, X2, … : variables explicatives

f(.) une fonction qui essaie d'établir la relation  $Y = f(X1, X2, ...)$ 

f(.) doit être « aussi précise que possible »…

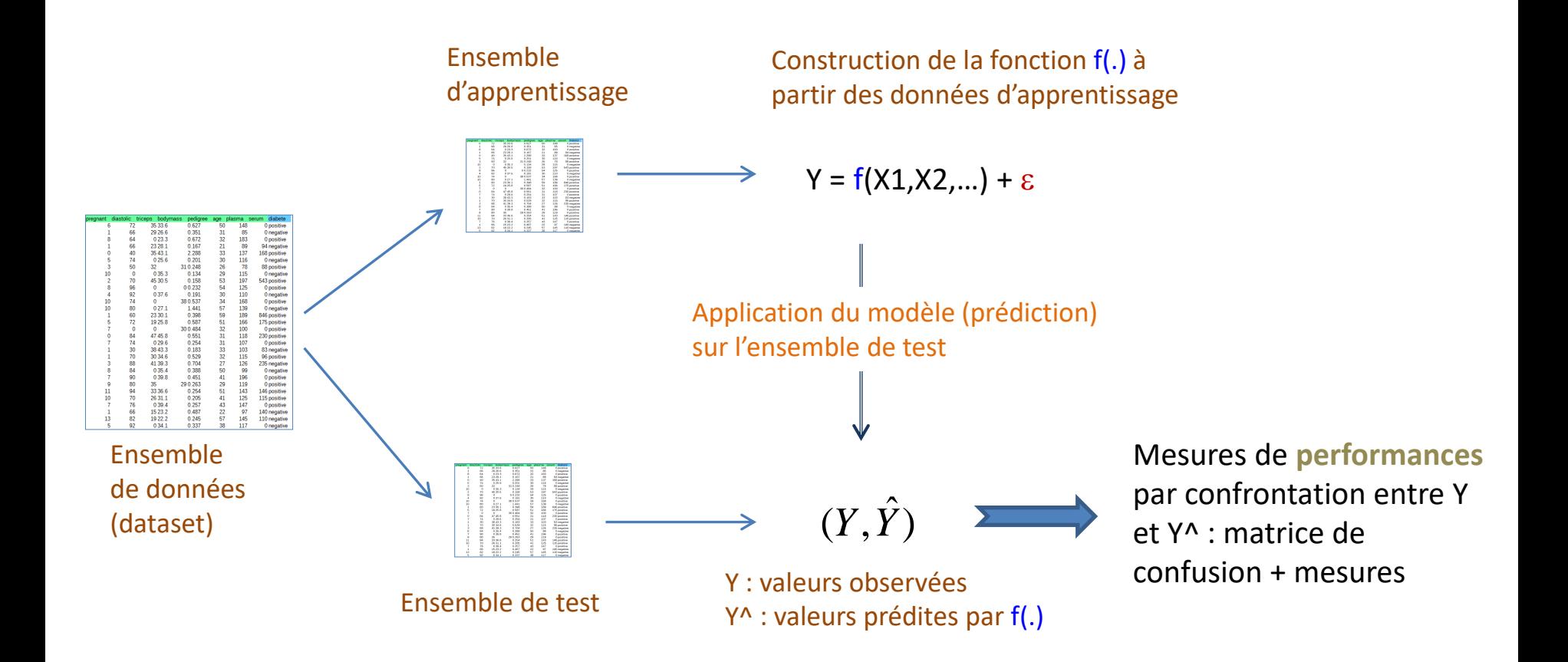

Pandas : Python Data Analysis Library. Très pratique pour la manipulation des données, avec un type data.frame inspiré de R.

```
#utilisation de la librairie Pandas
```
#spécialisée - entres autres - dans la manipulation des données import pandas

pima = pandas.read\_table("pima.txt",sep="\t",header=0) header = 0, la première ligne (n°0) correspond aux noms de variables.

#dimensions

print(pima.shape) # (768, 9) 768 lignes (obs.) et 9 colonnes (variables)

### #liste des colonnes

print(pima.columns) # Index(['pregnant', 'diastolic', 'triceps', 'bodymass', 'pedigree', 'age','plasma', 'serum', 'diabete'], dtype='object')

#liste des colonnes et leurs types print(pima.dtypes)  $\leq$ 

pregnant int64 diastolic int64 triceps int64 bodymass float64 pedigree float64 age int64 plasma int64 serum int64 diabete object dtype: object (chaîne de caractères) #transformation en matrice numpy

```
data = pima.values
#X matrice des var. explicatives
X = data[:, 0.8]#y vecteur de la var. à prédire
y = data[:, 8]#utilisation du module model_selection de scikit-learn (sklearn)
from sklearn import model_selection
#subdivision des données – éch.test = 300 ; éch.app = 768 – éch.test = 468
X_app,X_test,y_app,y_test = model_selection.train_test_split(X,y,test_size = 300,random_state=0)
print(X_app.shape,X_test.shape,y_app.shape,y_test.shape)
```
 $(468,8)$   $(300,8)$   $(468,)$   $(300,)$ 

#à partir du module linear\_model du package sklearn #importer la classe LogisticRegression from sklearn.linear\_model import LogisticRegression

#création d'une instance de la classe **lr** = LogisticRegression(solver="liblinear")

#exécution de l'instance sur les données d'apprentissage #c.à-d. construction du modèle prédictif modele = **lr**.fit(X\_app,y\_app)

#les sorties sont très pauvres à la différence des logiciels de stat #les coefficients…

print(modele.coef\_,modele.intercept\_)

Nous utilisons la régression logistique, très populaire en [France. D'autres](http://scikit-learn.org/stable/supervised_learning.html) approches supervisées sont disponibles dans scikit-learn.

> On ne dispose pas des indicateurs usuels de la régression logistique (tests de significativité, écarts-type des coefficients, etc.)

[[ 8.75111754e-02 -1.59515113e-02 1.70447729e-03 5.18540256e-02 5.34746050e-01 1.24326526e-02 2.40105095e-02 -2.91593120e-04]] [-5.13484535]

### Commentaires sur les résultats de la régression logistique

### Attention : La régression logistique de [scikit-learn](http://scikit-learn.org/stable/modules/generated/sklearn.linear_model.LogisticRegression.html) s'appuie sur un algorithme différent de celui des logiciels de statistique.

### **Coefficients du**

### **Coefficients du modèle élaboré sur la**

**totalité des données (scikit-learn)**

### **logiciel SAS**

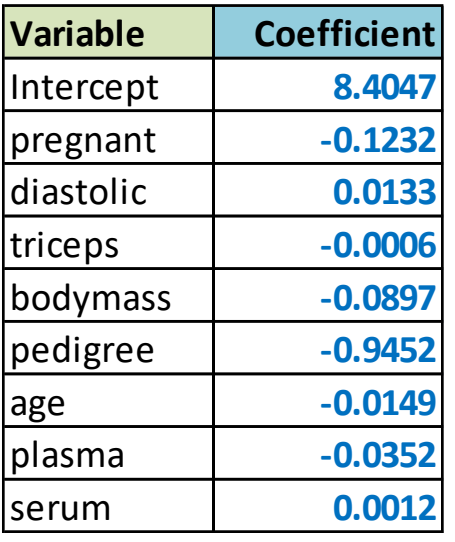

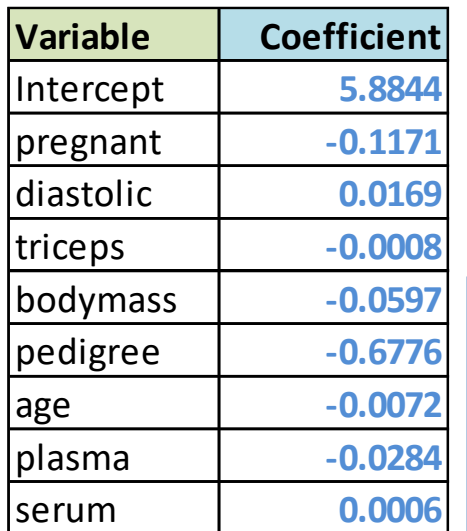

Les coefficients sont du même ordre mais différents. Ca ne veut pas dire que le modèle est moins performant en prédiction.

### sklearn.linear model.LogisticRegression

class sklearn.linear model.LogisticRegression(penalty='12', dual=False, tol=0.0001, C=1.0, fit intercept=True, intercept scaling=1, class weight=None, random\_state=None, solver='liblinear', max\_iter=100, multi\_class='ovr', verbose=0) [source]

Logistic Regression (aka logit, MaxEnt) classifier.

In the multiclass case, the training algorithm uses the one-vs-rest (OvR) scheme if the 'multi class' option is set to 'ovr' and uses the cross-entropy loss, if the 'multi class' option is set to 'multinomial'. (Currently the 'multinomial' option is supported only by the 'lbfgs' and 'newton-cg' solvers.)

This class implements regularized logistic regression using the liblinear library, newton-cg and lbfgs solvers. It can handle both dense and sparse input. Use C-ordered arrays or CSR matrices containing 64-bit floats for optimal performance; any other input format will be converted (and copied).

The newton-cg and Ibfgs solvers support only L2 regularization with primal formulation. The liblinear solver supports both L1 and L2 regularization, with a dual formulation only for the L2 penalty.

Prédiction et évaluation sur l'échantillon test

```
#prediction sur l'échantillon test
y pred = modele.predict(X_ttest)
```
#importation de metrics - utilisé pour les mesures de performances from sklearn import metrics

```
#matrice de confusion
#confrontation entre Y obs. sur l'éch. test et la prédiction
cm = metrics.confusion_matrix(y_test,y_pred)
print(cm)
```

```
#taux de succès
acc = metrics.accuracy_score(y_test,y_pred)
print(acc) \# 0.793 = (184 + 54)/ (184 + 17 + 45 + 54)
```

```
#taux d'erreur
err = 1.0 - accprint(err) \# 0.206 = 1.0 - 0.793
```

```
#sensibilité (ou rappel)
se = metrics.recall_score(y_test,y_pred,pos_label='positive')
print(se) \# 0.545 = 54 / (45+ 54)
```
### **Matrice de confusion**

Ligne : observé Colonne : prédiction  $[$ [184]  $171$ 54]] l 45

```
Remarque : utiliser les packages 
#écrire sa propre func. d'éval - ex. specificité
                                                       comme simples boîtes à outils est une 
def specificity(y,y_hat):
                                                       chose, savoir programmer en Python 
  #matrice de confusion – un objet numpy.ndarray
                                                       en est une autre. C'est indispensable 
  mc = metrics.confusion_matrix(y,y_hat)
                                                       si l'on veut aller plus loin et exploiter 
  #''negative'' est sur l'indice 0 dans la matrice
                                                       au mieux le dispositif.
  import numpy
  res = mc[0,0]/numpy.sum(mc[0,1])ולו
                                                                                 [1184]#retour
                                                                                    45
                                                                                         5411
                                                         Matrice de confusion =return res
#
#la rendre utilisable - transformation en objet scorer
specificite = metrics.make_scorer(specificity,greater_is_better=True)
#utilisation de l'objet scorer
#remarque : modele est le modèle élaboré sur l'éch. d'apprentissage
sp = specificite(modele,X_test,y_test)
print(sp) \# 0.915 = 184 / (184 + 17)
```
Stratégie et évaluation sur les petits échantillons

# **VALIDATION CROISÉE**

### Pourquoi la validation croisée

#importer la classe LogisticRegression from sklearn.linear\_model import LogisticRegression

#création d'une instance de la classe **lr** = LogisticRegression(solver="liblinear")

#exécution de l'instance sur la totalité des données (X,y) modele  $all = \text{lr.fit}(X,y)$ 

```
#affichage
print(modele_all.coef_,modele_all.intercept_)
```
Problème : lorsque l'on traite un petit fichier (en nombre d'obs.), le schéma apprentissage – test est pénalisant (apprentissage : on réduit l'information disponible pour créer le modèle ; test : un faible effectif produit des estimations des performances très instables). Solution : (1) construire le modèle sur la totalité des données, (2) évaluer les performances à l'aide des techniques de ré-échantillonnage (ex.

validation croisée)

**# [[ 1.17056955e-01 -1.69020125e-02 7.53362852e-04 5.96780492e-02 6.77559538e-01 7.21222074e-03 2.83668010e-02 -6.41169185e-04]] [-5.8844014]** # !!! Les coefficients sont différents de ceux estimés sur l'éch. d'apprentissage (on a plus d'obs. ici) !!!

```
#utilisation du module model_selection
from sklearn import model_selection
#évaluation en validation croisée : 10 cross-validation
succes = model_selection.cross_val_score(lr,X,y,cv=10,scoring='accuracy')
#détail des itérations
print(succes)
#moyenne des taux de succès = estimation du taux de succès en CV
print(succes.mean()) # 0.767
                                                                                          0.74025974
                                                                                          0.75324675
                                                                                          0.79220779
                                                                                          0.72727273
                                                                                          0.74025974
                                                                                          0.74025974
                                                                                          0.81818182
                                                                                          0.79220779
                                                                                          0.73684211
                                                                                          0.82894737
```
Dans un schéma apprentissage - test

## **SCORING**

### Scoring - Ciblage

Ex. de ciblage : faire la promotion d'un produit auprès d'un ensemble de clients

Objectif : contacter le moins de personnes possible, obtenir le max. d'achats

Démarche : attribuer un score aux individus, les trier de manière décroissante (score élevé = forte appétence au produit), estimer à l'aide de la courbe de gain le nombre d'achats en fonction d'une taille de cible choisie.

Remarque : L'idée peut être transposée à d'autres domaines (ex. dépistage de maladie)

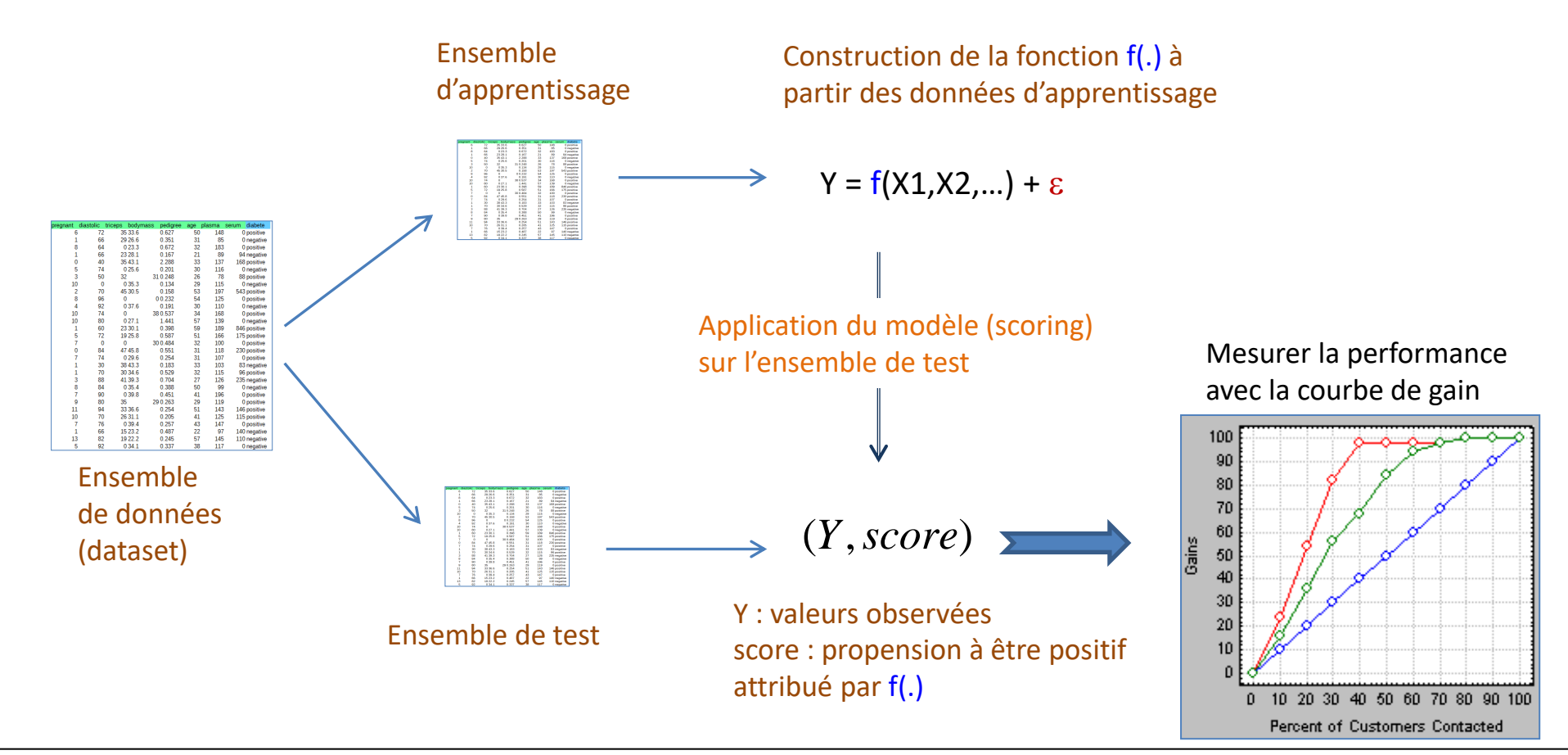

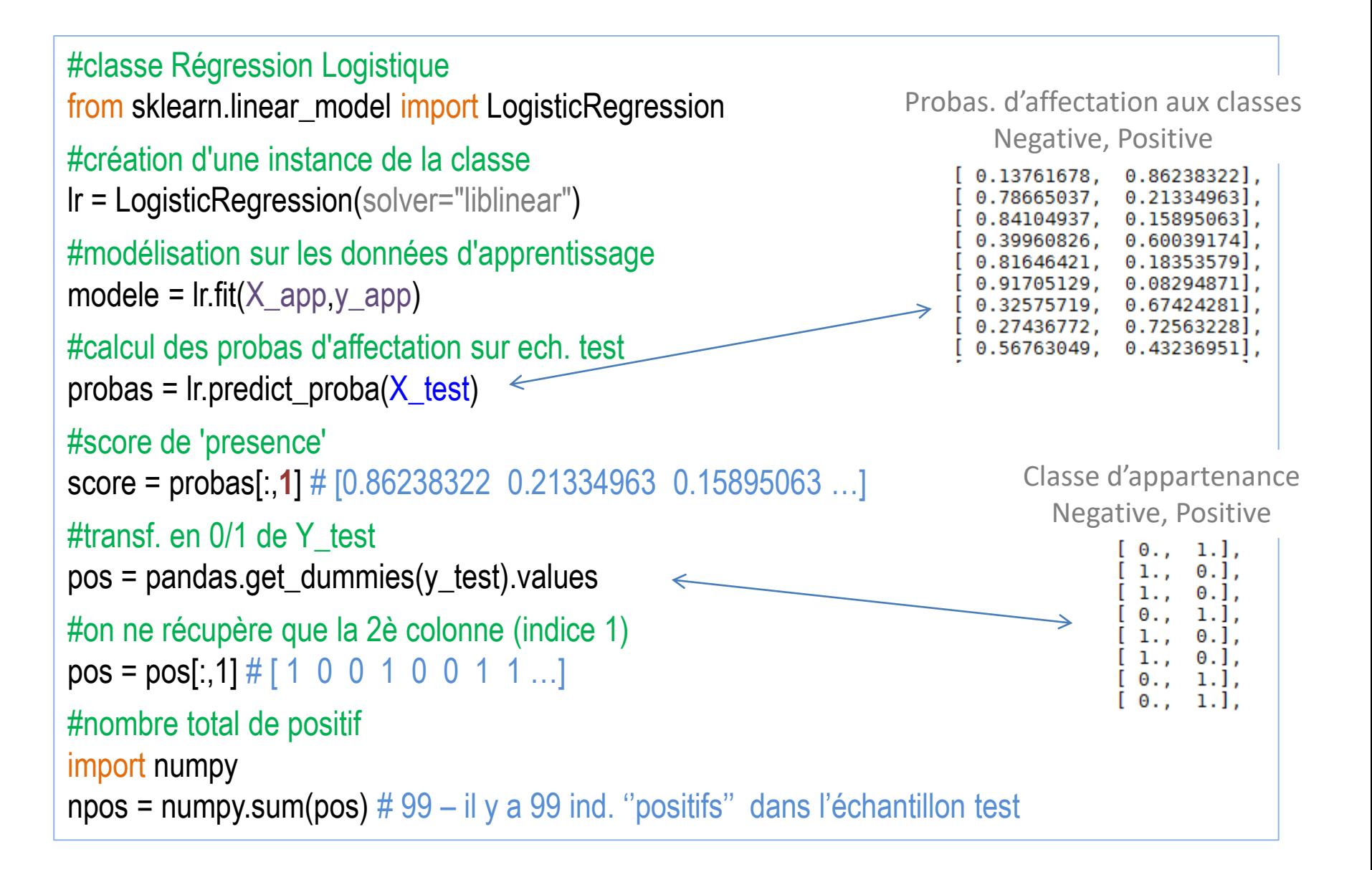

L'individu n°55 a le score le plus faible, suivi du n°45, … , l'individu n°159 a le score le plus élevé.

```
#index pour tri selon le score croissant
index = numpy.argsort(score) # [55 45 265 261 ... 11 255 159]
#inverser pour score décroissant – on s'intéresse à forte proba. en priorité
index = index[:-1] # [ 159 255 11 ... 261 265 45 55 ]#tri des individus (des valeurs 0/1)
sort_pos = pos[index] \# [ 1 1 1 1 1 0 1 1 …]
#somme cumulée
cpos = numpy.cumsum(sort_pos) # [ 1 2 3 4 5 5 6 7 ... 99]#rappel
rappel = cpos/npos # [ 1/99 2/99 3/99 4/99 5/99 5/99 6/99 7/99 … 99/99]
#nb. obs ech.test
n = y_{\text{test}}.shape[0] \# 300, il y a 300 ind. dans l'éch. test
#taille de cible – séquence de valeurs de 1 à 300 avec un pas de 1
taille = numpy.arange(start=1,stop=301,step=1) \# [1 2 3 4 5 ... 300]
#passer en proportion
taille = taille / n # [ 1/300 2/300 3/300 ... 300/300 ]
                                                    Le score est pas trop mal, il place bien les 'positifs' 
                                                    en tête des données après le tri décroissant.
```
Construction de la courbe de gain (3/3)

#graphique avec matplotlib import matplotlib.pyplot as plt

### #titre et en-têtes plt.title('Courbe de gain')

plt.xlabel('Taille de cible') plt.ylabel('Rappel')

#limites en abscisse et ordonnée plt.xlim $(0,1)$ plt.ylim(0,1)

#astuce pour tracer la diagonale plt.scatter(taille,taille,marker='.',color='blue')

#insertion du couple (taille, rappel) plt.scatter(taille,rappel,marker='.',color='red')

#affichage plt.show()

Objectif : Réaliser le graphique à partir des vecteurs 'taille' et 'rappel' – On parle de « courbe de gain » ou « courbe lift cumulée ».

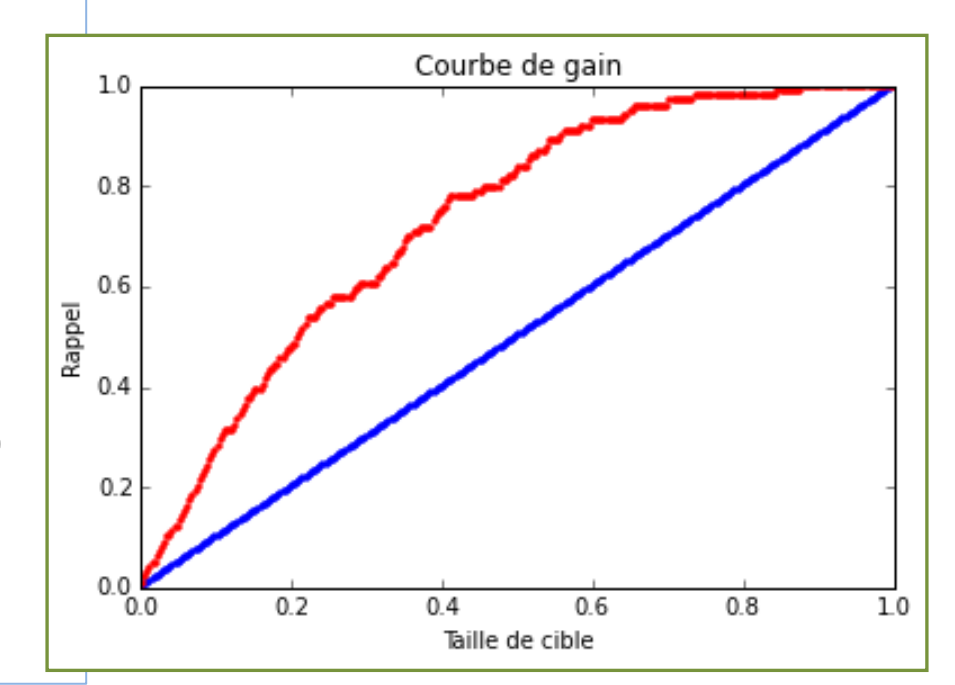

Recherche des paramètres optimaux des algorithmes

### **GRID SEARCH**

### Dépendances des algorithmes d'apprentissage aux paramètres

### #svm

from sklearn import svm

```
#par défaut un noyau RBF et C = 1.0
mvs = svm.SVC()
```

```
#modélisation
modele2 = mvs. fit(X_app,y_app)
```

```
#prédiction ech. test
y_pred2 = modele2.predict(X_test)
```
### #matrice de confusion

```
print(metrics.confusion_matrix(y_test,y_pred2))
```
### #succès en test

```
print(metrics.accuracy_score(y_test,y_pred2)) # 0.67
```
Problème : De nombreux algorithmes de machine learning reposent sur des paramètres qui ne sont pas toujours évidents à déterminer pour obtenir les meilleurs performances sur un jeu de données à traiter. Ex. **SVM**.

class sklearn.svm.SVC(C=1.0, kemel='rbf', degree=3, gamma=0.0, coef0=0.0, shrinking=True, probability=False, tol=0.001, cache\_size=200, class\_weight=None, verbose=False, max\_iter=-1, random\_state=None)

> La méthode ne fait pas mieux que le classifieur par défaut (prédire systématiquement 'negative', classe majoritaire). Matrice de confusion :

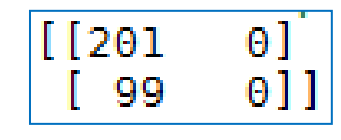

C'est la méthode (SVM) qui est inapte <u>ou</u> c'est le paramétrage qui est inadapté ?

### Détermination des meilleurs valeurs des paramètres

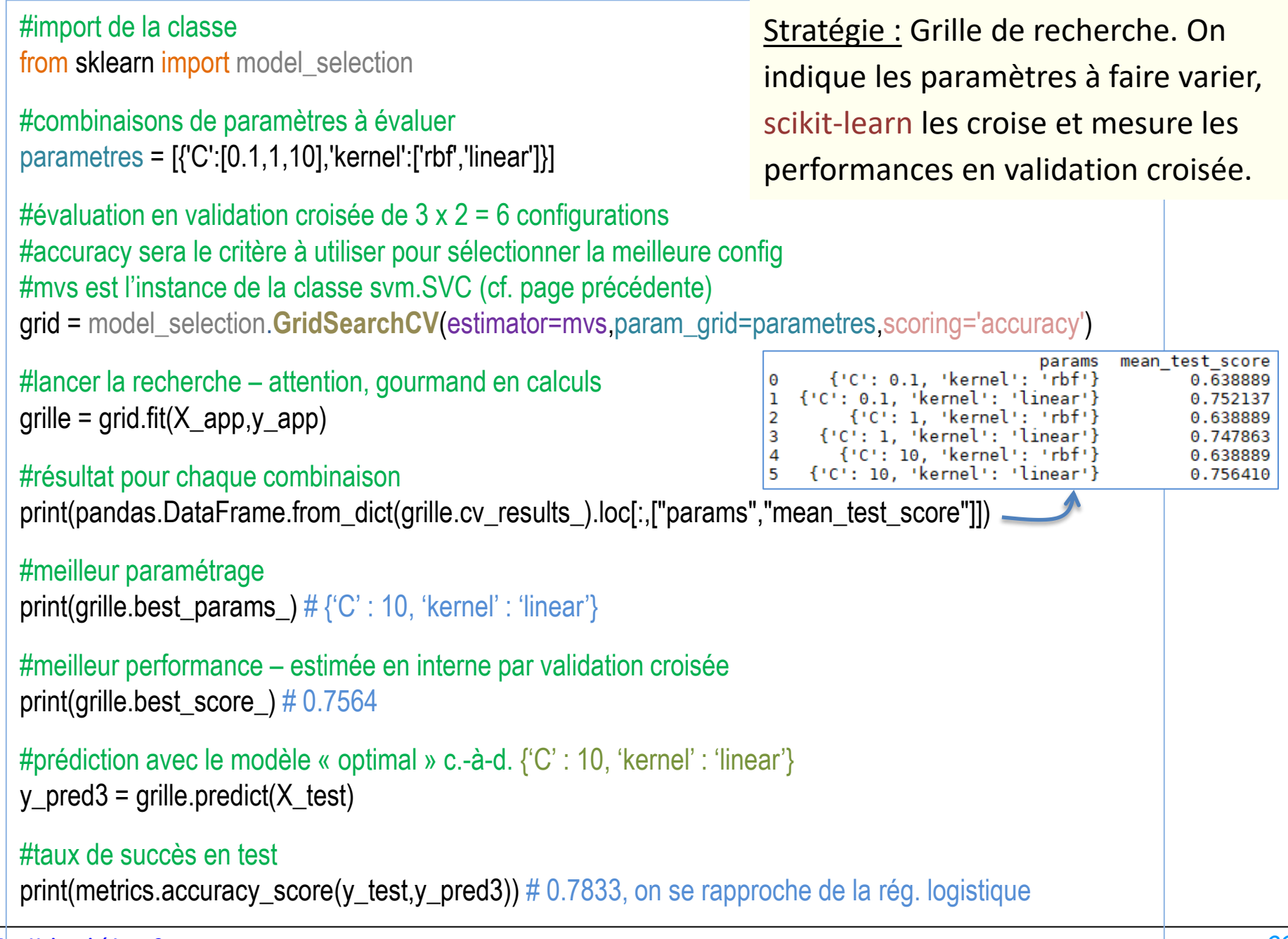

Réduire le modèle aux variables explicatives les plus pertinentes

# **SÉLECTION DE VARIABLES**

### Sélection de variables (1/2)

Liste initiale des variables : pregnant, diastolic, triceps, bodymass, pedigree, age, plasma, serum.

#importer la classe LogisticRegression from sklearn.linear\_model import LogisticRegression

#création d'une instance de la classe **lr** = LogisticRegression(solver="liblinear")

#algorithme de sélection de var. from sklearn.feature\_selection import RFE selecteur = RFE(estimator=**lr**)

#lancer la recherche sol = selecteur.fit( $X$  app,  $y$  app)

#nombre de var. sélectionnées print(sol.n\_features\_)  $\# 4 \rightarrow 4 = 8 / 2$  variables sélectionnées

Objectif : la sélection de variables - la recherche de modèles parcimonieux - présente plusieurs avantages : interprétation, déploiement (moins de var. à renseigner), performances en généralisation (ou du moins maintien des performances). Méthode : Nous implémentons la méthode [RFE](http://scikit-learn.org/stable/modules/generated/sklearn.feature_selection.RFE.html) de scikit-learn : elle élimine au fur et à mesure les coefficients les plus faibles en valeur absolue (étrange : les variables ne sont pas toujours à la même échelle ??? une standardisation des variables me paraît nécessaire), et s'arrête quand on arrive à la moitié ou à un nombre spécifié de variables.

#liste des variables sélectionnées print(sol.support\_) # [True False False True True False True False ] Variables sélectionnées : pregnant, bodymass, pedigree, plasma.

#ordre de suppression print(sol.ranking)  $\#$  [1 2 4 1 1 3 1 5]

**Serum** a été retirée en premier, puis **triceps**, puis **âge**, puis **diastolic**. Les variables restantes sont indexées **1**.

```
#réduction de la base d'app. aux var. sélectionnées
#en utilisant le filtre booléen sol.support_
X new app = X app[:,sol.support ]
print(X_new_app.shape) # (468, 4) \rightarrow 4 variables restantes
```
#construction du modèle sur les explicatives sélectionnées modele\_sel =  $Ir.fit(X_new_app,y_app)$ 

```
#réduction de la base test aux mêmes variables
X new_test = X test[:,sol.support ]
print(X_new_test.shape) # (300, 4)
```

```
#prédiction du modèle réduit sur l'éch. test
y pred sel = modele sel.predict(X new test)
```

```
#évaluation
```
print(metrics.accuracy\_score(y\_test,y\_pred\_sel)) # 0.787

Aussi bien (presque, 0.793) que le modèle initial, mais avec moitié moins de variables.

### Références

De la documentation à profusion (**n'achetez pas des livres sur Python**)

Site du cours

[http://eric.univ-lyon2.fr/~ricco/cours/cours\\_programmation\\_python.html](http://eric.univ-lyon2.fr/~ricco/cours/cours_programmation_python.html)

Site de Python Welcome to Python - <https://www.python.org/> Python **3.4.3** documentation - <https://docs.python.org/3/index.html>

Portail Python Page Python de [Developpez.com](http://python.developpez.com/)

### Quelques cours en ligne

P. Fuchs, P. Poulain, « [Cours de Python](http://python.developpez.com/tutoriels/cours-python-uni-paris7/) » sur Developpez.com

G. Swinnen, « [Apprendre à programmer avec Python](http://python.developpez.com/cours/TutoSwinnen/) » sur Developpez.com

« [Python](https://www.codecademy.com/fr/tracks/python) », Cours interactif sur [Codecademy](https://www.codecademy.com/fr/about)

POLLS (KDnuggets) **Data Mining / Analytics Tools Used** Python, 4ème en [2015](http://www.kdnuggets.com/polls/2015/analytics-data-mining-data-science-software-used.html) **What languages you used for data mining / data science?** Python, 3ème en [2014](http://www.kdnuggets.com/polls/2014/languages-analytics-data-mining-data-science.html) (derrière R et SAS)